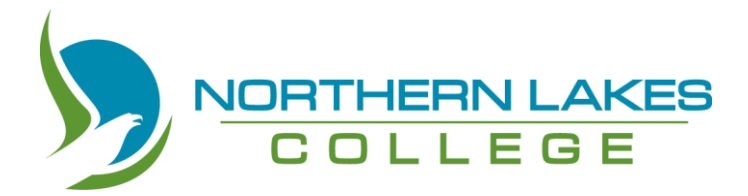

## **Alberta Supports, Learner Income Support Sponsorship**

**The following programs are eligible for Alberta Supports, Learner Income Support Sponsorship. To find out more, please visit the NLC website a[t https://www.northernlakescollege.ca/prospective](https://www.northernlakescollege.ca/prospective-students/financial-aid-scholarships-and-funding/grants/alberta-works)[students/financial-aid-scholarships-and-funding/grants/alberta-works.](https://www.northernlakescollege.ca/prospective-students/financial-aid-scholarships-and-funding/grants/alberta-works)** 

**Check out the attached 'How-To Guide' to help you through the application process.** 

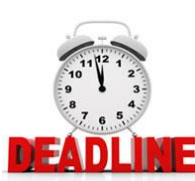

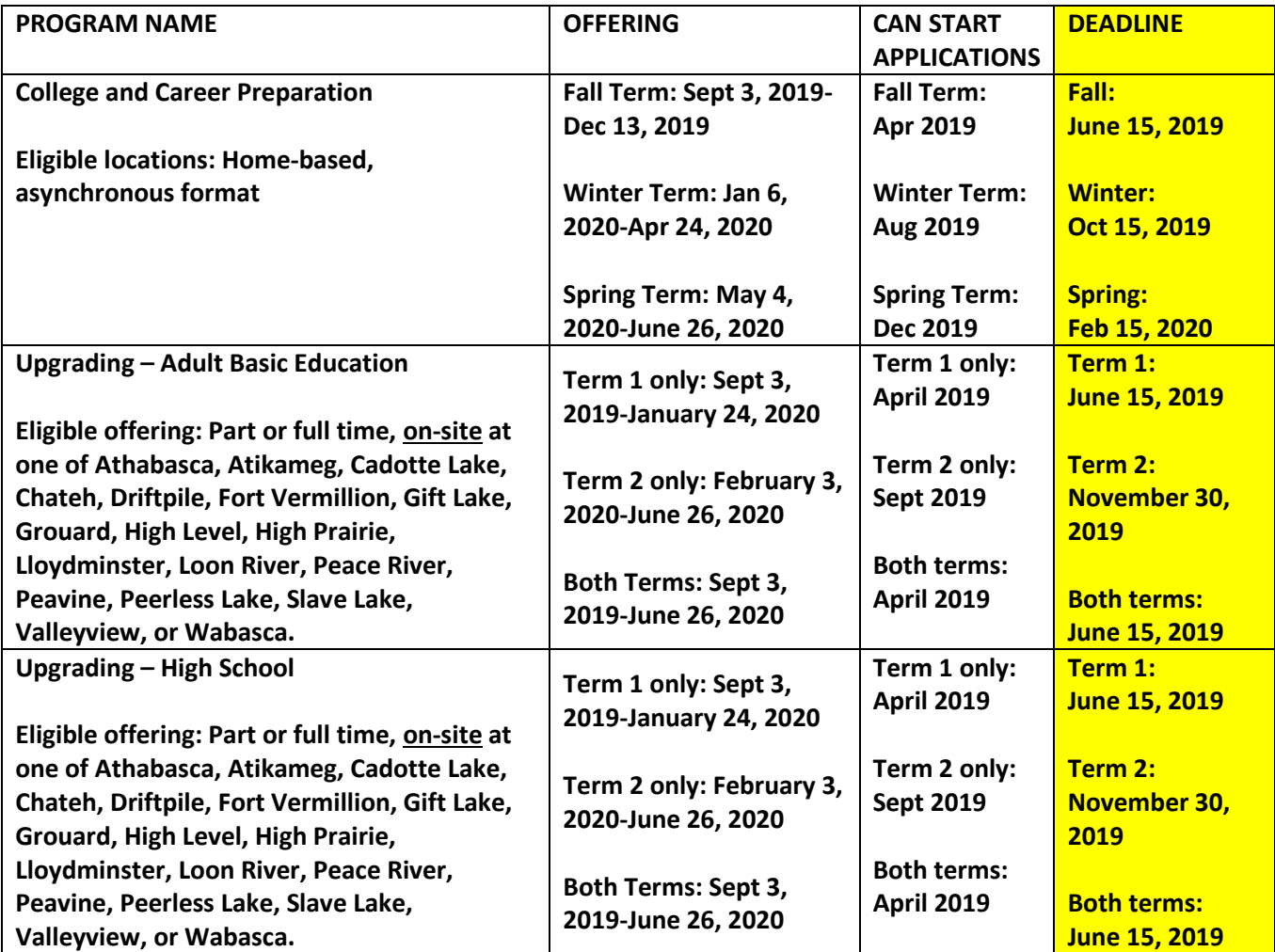

# **ACADEMIC UPGRADING AND ALBERTA SUPPORTS**

WHAT DOES THE APPLICATION PROCESS LOOK LIKE?

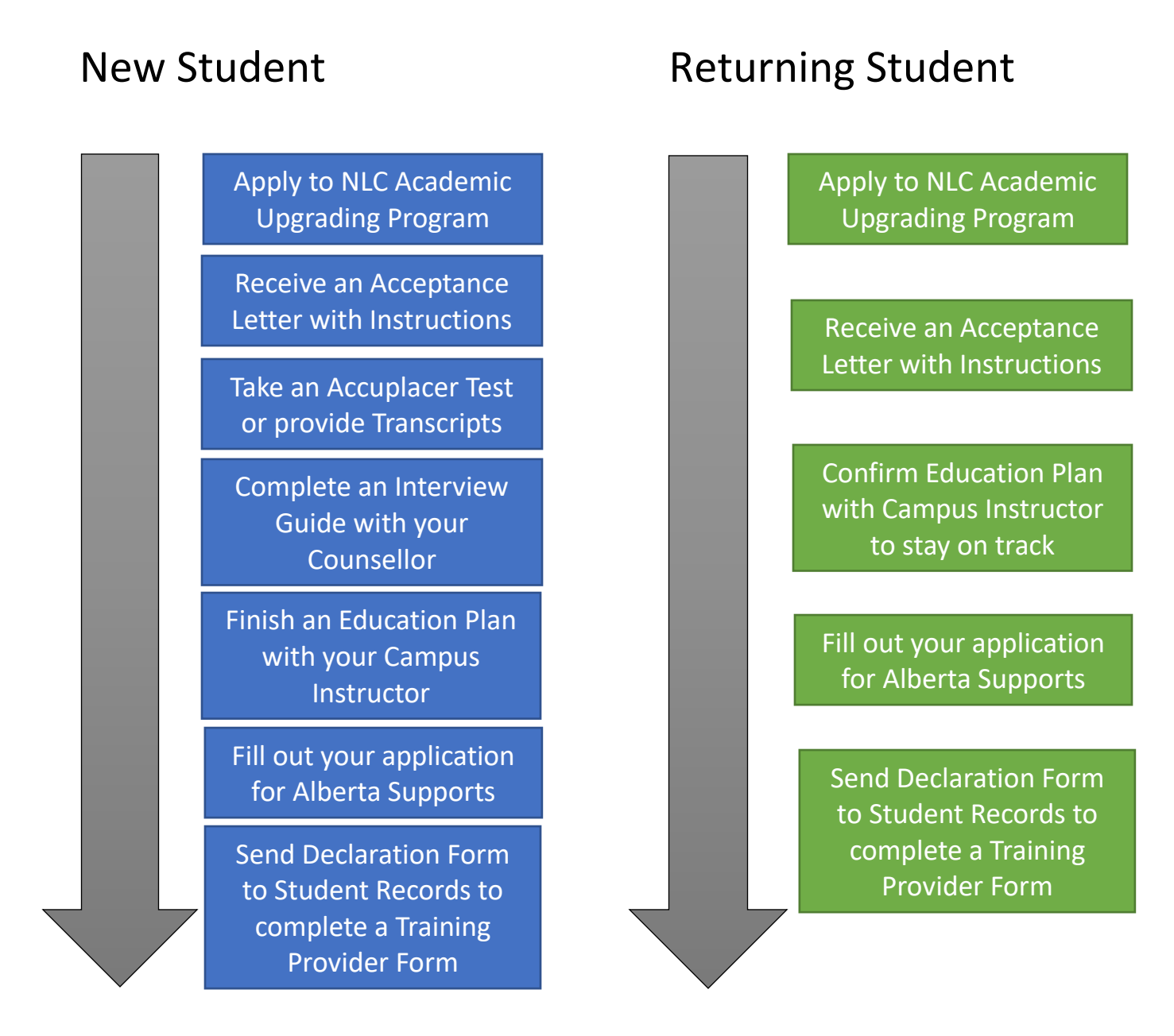

**NOTE: Missing any of these steps can put your funding application on hold. If you have missed a step, please talk to your campus supports: your Access Facilitator, Campus Instructor, or Counsellor.**

**Let's get started with our Alberta Supports application!**

# **HOW TO GUIDE:**

APPLYING FOR ALBERTA SUPPORTS LEARNER INCOME SUPPORT SPONSORSHIP

## **STEP 1: Begin by gathering all the information you will need. Use this checklist.**

#### **But first, are you currently working? Do you work more than 20 hours per week?**

If these apply to you, you *must* go to your nearest Alberta Supports Office, and speak with an Employment counsellor *before* applying for Learner Income Support Benefits. It is critical that you obtain **Council to Leave Employment** *before* you quit a job to return to school. **If you miss this step, you may not be eligible for funding through this grant.** Contact your nearest Service Canada Office or call 1-800-206-7218 for more information.

#### **APPLICANT:**

- Name on Birth Certificate
- Date of Birth
- Social Insurance Number (SIN)
- Alberta Health Care Number
- Legal Land Location or Street Address
- Mailing Address
- Line 150 and Line 236 from your most recent Income Tax Assessment
- Indian Registration Number (if applicable)
- What grade did you last complete in the K-12 system?
	- o What date did you begin/end this grade?
- Employment
	- o Name of most recent employer
	- o Date began work and date last worked
	- o Job title
	- o How many hours per week
	- o Rate of pay
	- $\circ$  If on EI (or have been in the last 5 years), the date of last payment
- Any income you are receiving (Income Support, Child Support, etc.)

#### **IF MARRIED OR IN COMMON-LAW PARTNERSHIP:**

- Name on Birth Certificate
- Date of Birth
- Social Insurance Number (SIN)
- Alberta Health Care Number
- Line 150 and 236 from most recent Income Tax Assessment
- Indian Registration Number (if applicable)
- If also attending training
	- o School and program
	- o Funding source
	- o Training dates
- Employment
	- o How many hours per week

#### **IF YOU HAVE CHILDREN:**

- Full legal name(s)
- Date(s) of birth
- Alberta Health Care Number
- Indian Registration Number (if applicable)
- Child Tax Amount
- If childcare will be required while you are in school:
	- o How many hours per month
	- o Name and phone number of child care provider
	- o Amount per month
- If you are claiming as a single parent:
	- o Full names of children
	- o How many days per month are they in your care
	- o Name and address of their other biological parent (if known)

**Great! Now you are ready to go to STEP 2 and apply online.** 

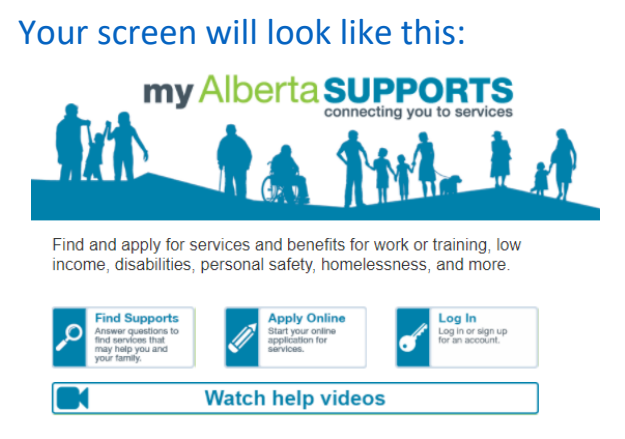

#### **STEP 3: Click on 'Watch help videos'**

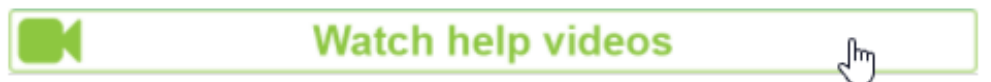

Now you know what to expect when you complete your online application.

#### **STEP 4: Click on 'Apply online'**

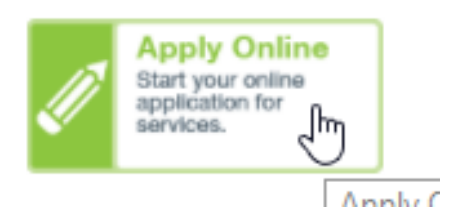

## **STEP 5: Log In or Create Account**

Click Next to continue.

my Alberta SUPPORTS

# Log In or Create Account

To start applying, you will be taken to a secure website to log in or create an account.

You need an account to

- save your Find Supports answers and results
- apply online for supports and benefits

Your session will timeout if you stay on the same page for more than 20 minutes.

Click Next to continue.

**Back Next** 

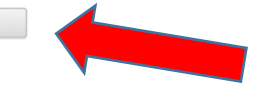

### **STEP 6: Follow the directions on the screen to create a user account.**

MADI is the My Alberta Digital ID system that has replaced the old SIAMS system. You must have a user account in order to complete the online application.

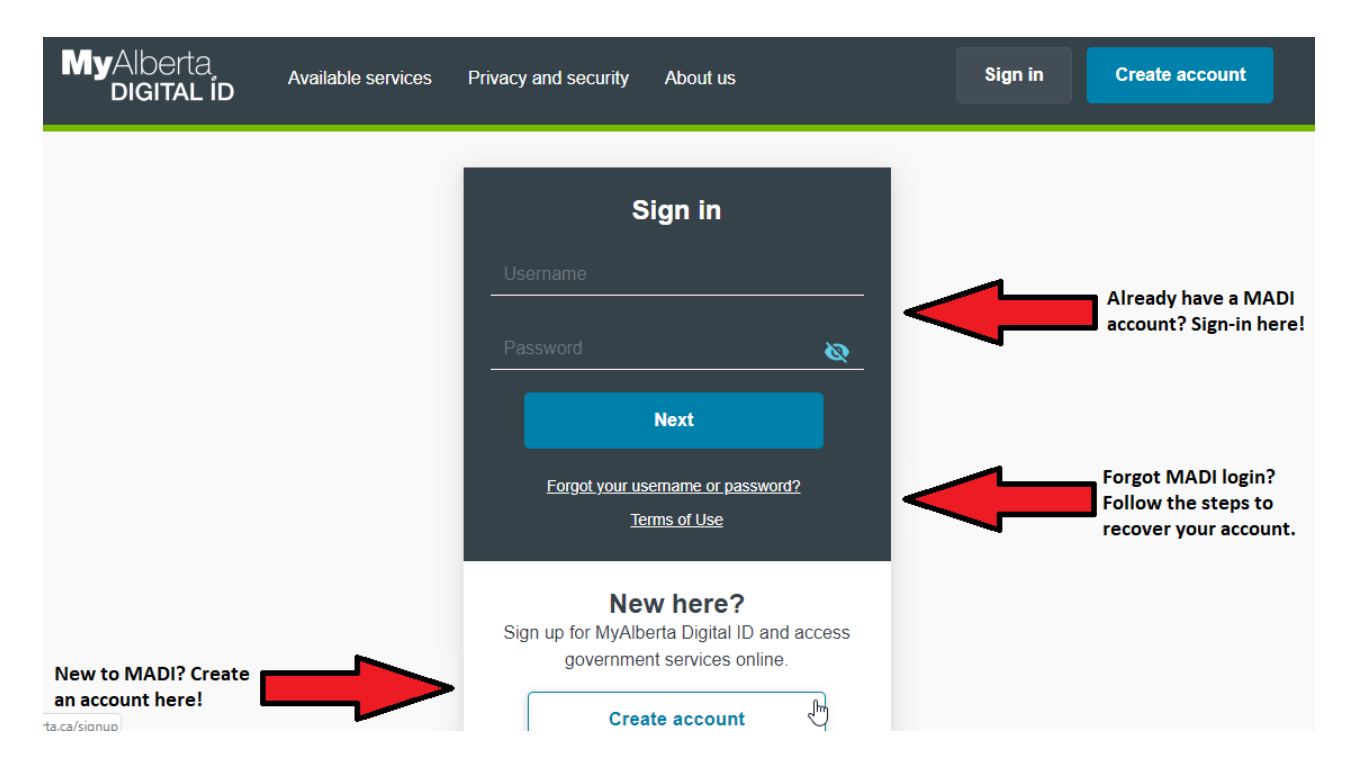

## **STEP 6a. New to MADI but have applied for funding before? Transition your account.**

Because MADI has replaced SIAMS, we need to transition our account. First we need to create a basic MADI account. Fill in the information required for this page.

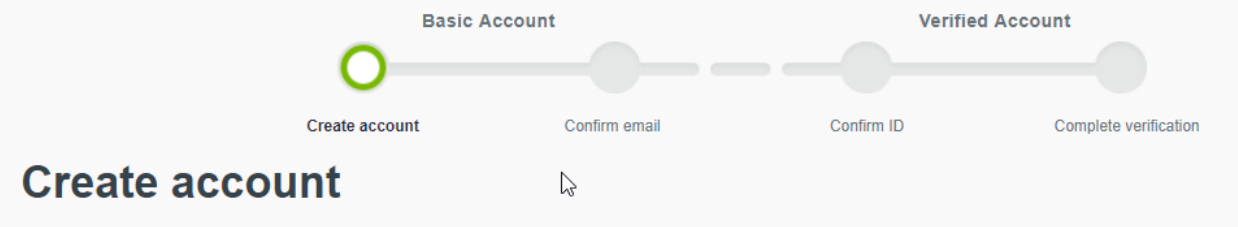

## **STEP 6b. Confirm your new account.**

You will need to log in to the email used to apply and follow the instructions to confirm your account.

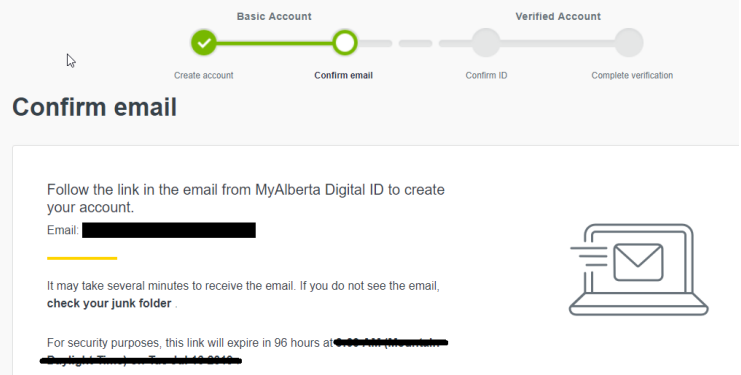

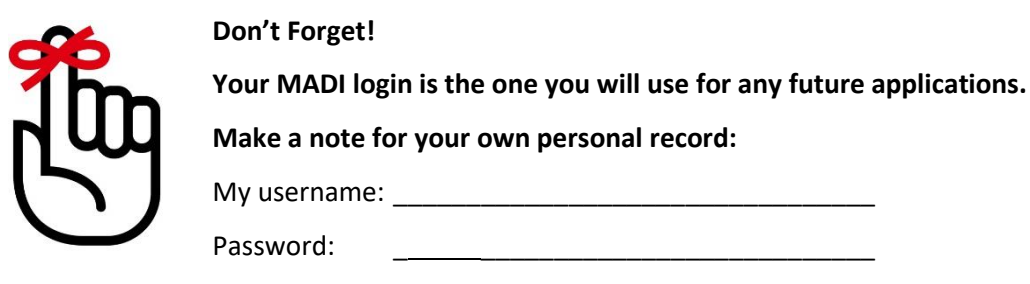

KEEP THIS IN A SAFE AND CONFIDENTIAL PLACE

## **STEP 6c. Complete the Identity Check, specifying whether you have had a SIAMS account.**

Alberta

## **Identity Check**

Select an option below to begin your identity check

Do you have a SIAMS Account? ○ Yes, I have a SIAMS account No, I do not have a SIAMS account

If no, you will be taken to the Alberta Supports application page. If yes, proceed to step 6d.

#### **STEP 6d: Enter your SIAMS username.**

Alberta

# **SIAMS Account Transfer**

Enter your SIAMS username to continue

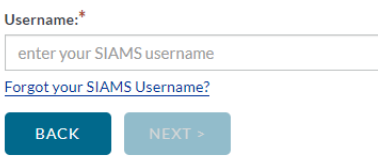

If your username is recognized, it will ask you to confirm your account either by the email on file or the phone number. Select your option, enter the confirmation code, and then you will be taken to the Alberta Supports application page.

## **STEP 7: Select your application**

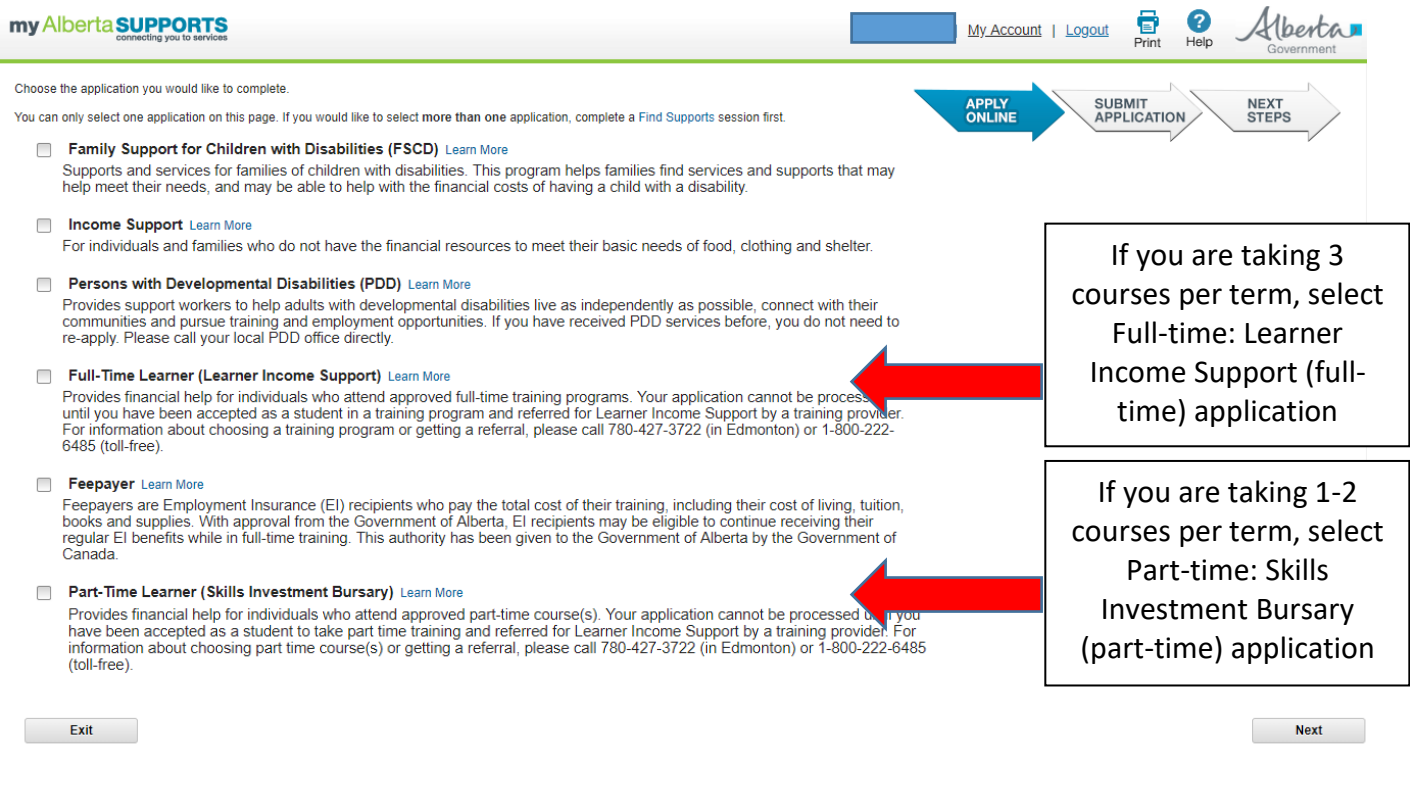

#### **STEP 8: Consent**

Review the consent information on the next page, and check off the box at the bottom (you might have to scroll down to see this)

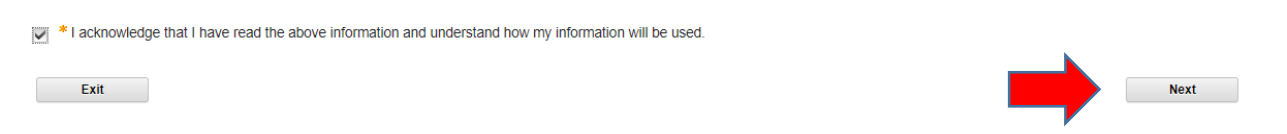

## **STEP 9: Follow the directions on screen to complete, review, and submit your application.**

Using the information from Step 1, answer the questions on the application.

At the bottom of every screen, you will see this bar.

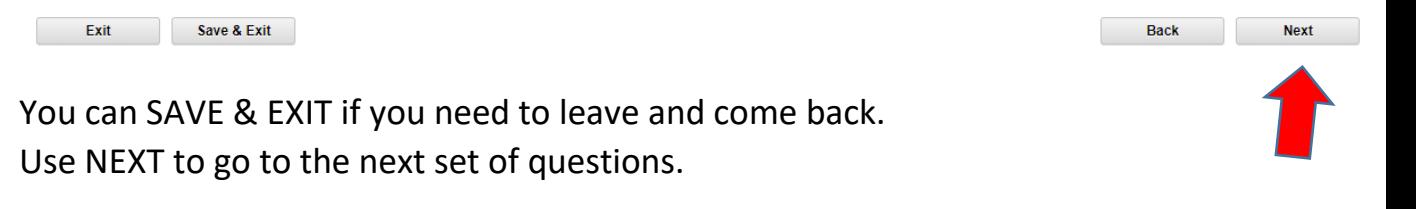

**If you don't understand a question, or need help with your online application, you can call the Alberta Supports Contact Centre at 1-877-644-9992 or 780-644-9992. They will help you.** 

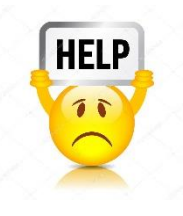

**You can also contact your nearest NLC campus and they will put you in touch with one of our Educational Support Workers.**

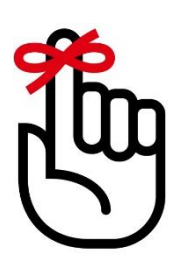

**Remember! If you need help, go back and watch the help videos at [http://www.humanservices.alberta.ca/MyAlbertaSupports/help](http://www.humanservices.alberta.ca/MyAlbertaSupports/help-videos.aspx)[videos.aspx](http://www.humanservices.alberta.ca/MyAlbertaSupports/help-videos.aspx)**

## **STEP 10**: **Print off your information**

- $\Box$  Application (PDF) \*optional: keep for your records\*
- $\Box$  Next Steps (PDF) \*optional: keep for your records\*
- Declaration (PDF) \*see Step 11\*

## **If this does not show up right away once you submit your application, you will need to log out and back in.**

 $\Box$  Direct Deposit Form (Find one in your online banking or download one at <https://cfr.forms.gov.ab.ca/form/emp2443is.pdf> )

## **STEP 11: Sign and submit your 'Declaration' to NLC Student Records (Grouard)**

You can take your documents to any NLC campus, and they will courier it for FREE. If you are doing the application at home, please mail the Declaration to:

*Attn: Doris Caudron Bag 3000 Grouard, AB T0G 1C0*

## **STEP 12: CONGRATS!**

## **You have now submitted your online application for funding!**

Now it is our turn. Once we attach a 'TRAINER PROVIDER FORM' to your declaration, we send it to the LEARNER INCOME SUPPORT OFFICE for approval. Once we have sent it, you will get a confirmation letter from NLC. Please read this letter for important information.

## **THE NLC CONFIRMATION LETTER DOES NOT MEAN YOU ARE APPROVED FOR FUNDING.**

## **FREQUENTLY ASKED QUESTIONS**

## *Do I have to live in Alberta to be eligible?*

Yes. You must be a current resident of Alberta, attending one of Northern Lakes College's approved regional sites*.* 

## *How will I find out if I got approved?*

The Learner Income Support Office will send you a letter by mail, using the mailing address you provided on your application.

## *Who can I call to find out if I am approved?*

You can call the Learner Income Support Office at 1-800-222-6485 (toll-free) or 780-427-3722 (Edmonton). The 310-0000 number is also an option.

## *How long does it take to get approved?*

From the time your declaration is sent to Student Records (Step 8), if you have also completed all of the steps in your Academic Upgrading application, it can take 8-10 weeks (this includes the time it takes to send your Training Provider Form and Alberta Supports processing time).

## *Is my Declaration sent to Alberta Supports right away?*

The Declaration is first sent to Student Records in Grouard. There they complete a Training Provider Form, attach your Declaration, and send it in. However, a Training Provider Form cannot be completed if you haven't finished your Academic Upgrading application. Talk to your Counsellor and Campus Instructor about how to complete your application to the college.

## *What happens if I don't get approved?*

Talk to your Educational Support Worker or your counsellor about your options. You can also visit NLC's *Financial Aid* website for more funding options including tuition bursaries. [https://www.northernlakescollege.ca/prospective](https://www.northernlakescollege.ca/prospective-students/financial-aid-scholarships-and-funding)[students/financial-aid-scholarships-and-funding](https://www.northernlakescollege.ca/prospective-students/financial-aid-scholarships-and-funding)

## *How much money will I get if approved?*

The financial benefits eligibility chart is found: <https://open.alberta.ca/publications/learner-financial-benefits-summary-fact-sheet>

## *Can I get a living allowance if I live on reserve?*

Learner Income Support program does NOT provide living allowance to band members living on reserve. Please speak to your Band for additional information.

## *Can I get Learner Income Support while on EI?*

You may be eligible for sponsorship if you are currently receiving EI. Please speak to your EI advisor with Service Canada for more information. To find an office in your area, visit:<http://www.servicecanada.gc.ca/tbsc-fsco/sc-lst.jsp?prov=AB&lang=eng>

## *What is the number of hours you can work while receiving Learner Income Support?*

Full-time students can work up to 20 hours per week while receiving Learner Income Support. Part-time students receiving Skills Investment Bursary however are not restricted to a certain number of hours.

## *Is it possible to end up owing Alberta Supports money?*

There are a few instances where you may be required to pay back Alberta Supports, such as if you withdraw from the program and are issued a living allowance payment when no longer considered a student.

## *Where can I find an Alberta Supports counsellor?*

You can find your closest Alberta Supports office to talk to a counsellor here: <https://www.alberta.ca/alberta-supports.aspx>

## *More questions?*

Contact the Learner Income Support Office at 1-800-222-6485 (toll-free) for more information.